在加密货币交易行业中,Bitget作为一家知名交易平台,为用户提供了安全、稳定 且便捷的交易环境。除了主流加密货币,Bitget还支持交易以太经典,下面一起来 看看Bitget交易以太经典的具体步骤。

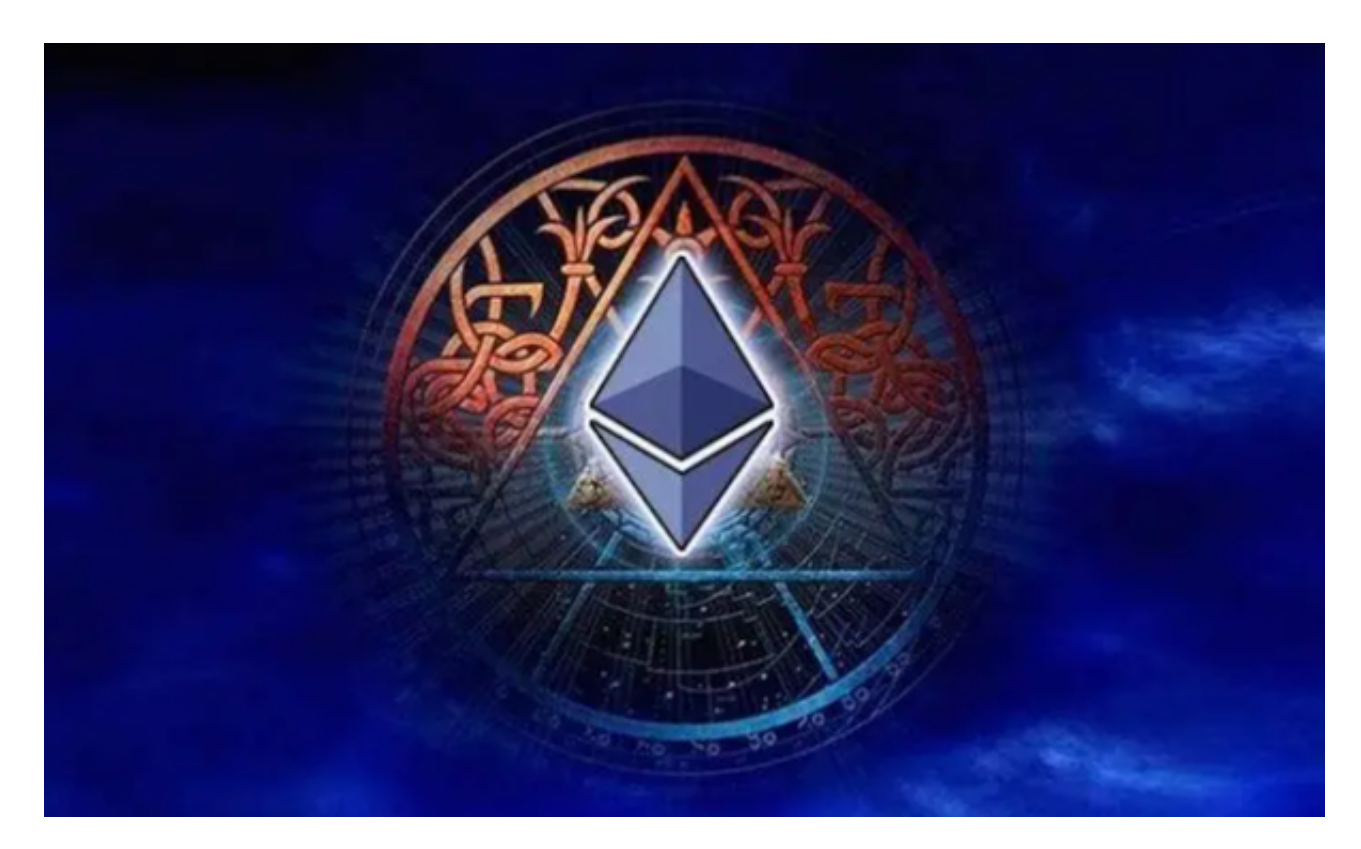

 第一步是创建Bitget账户并完成实名认证。在完成账户注册后,需要提供一些个人 信息来满足相关法规要求。实名认证是一种必要的安全措施,可以帮助Bitget确保 平台的安全性并防止诈骗行为。

 第二步是充值或购买以太经典。在Bitget账户中,您可以选择使用法定货币充值, 或者通过其他加密货币兑换成以太经典。Bitget支持多种充值方式,如银行卡转账 、数字货币充值等。一旦您的账户有了足够的余额,您可以开始进行以太经典的交 易了。

 第三步是选择合适的交易对。Bitget提供了多个交易对,其中包括以太经典与其他 数字货币的交易对,如ETC/BTC、ETC/USDT等。这些交易对代表了以太经典与其 他数字货币之间的兑换比例。您可以根据市场行情和个人投资策略选择合适的交易 对。

 第四步是确定交易类型和交易数量。在Bitget上,有两种常见的交易类型可供选择 :市价交易和限价交易。市价交易是指以当前市场价格立即购买或出售以太经典, 而限价交易是指设置一个自定义的买入或卖出价格,并在价格达到设定值时自动执

行交易。您可以根据市场行情和个人需求选择适合自己的交易类型。

 第五步是监控和管理您的交易。Bitget提供了实时的交易信息和K线图表,可供用 户查看和分析。您可以利用这些工具来监控当前行情和交易趋势,从而作出明智的 交易决策。

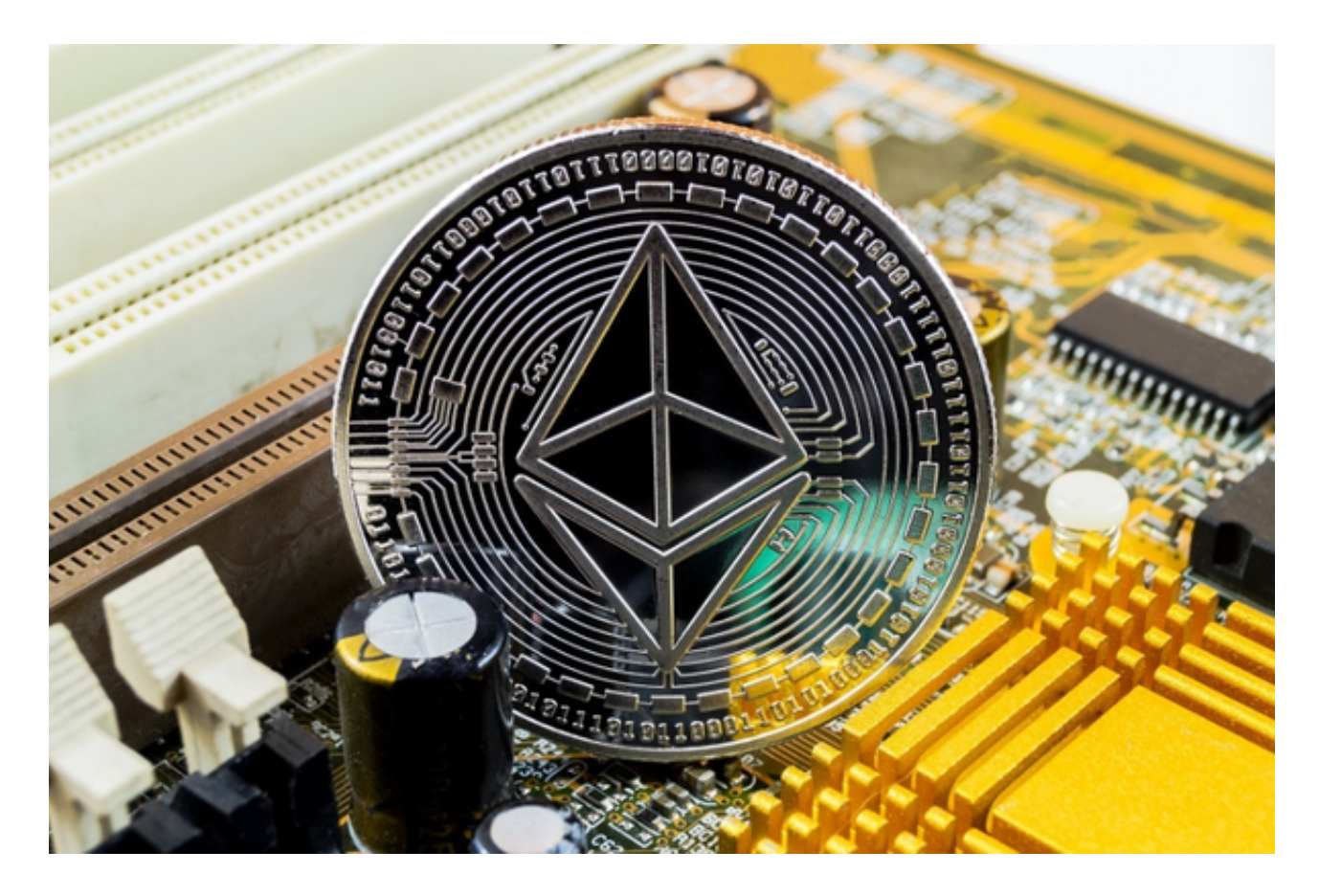

尽管Bitget提供了安全的交易环境和风控体系,但交易仍然存在风险。因此,建议 用户在交易过程中采取适当的风险管理措施,如设置止损和止盈等。此外,确保您 的账户和个人信息的安全也非常重要,可以启用双重认证和安全设置功能来提高账 户的安全性。通过遵循以上步骤,您可以轻松进行以太经典的交易,并在Bitget上 获取更多收益。